**Paper 025-2011**

# **Global Risk Management: How SAS® Enterprise GRC Manages Nonfinancial Risk in a Distributed Enterprise**

Victor (Guowei) Jiang, Hao Qiu, SAS Institute Inc., Beijing, China

## **ABSTRACT**

SAS Enterprise GRC (governance, risk management, and compliance) is a SAS solution to help customers automate the management of nonfinancial risks (for example, strategic risks, operational risks, reputational risks, and so on), compliance, and internal audit processes. This paper depicts the scenario of a global bank with several branches in different countries (U.S., China, Saudi Arabia, and Japan): HQ sets up a multilingual environment; clerks in local offices input loss data in different languages; language-specific e-mail messages are sent in the approval process; the loss data are collected and assembled in HQ and finally generated into different language reports.

## **INTRODUCTION**

## **WHAT'S GRC?**

GRC is an integrated, holistic approach to organization-wide governance, risk, and compliance, ensuring that an organization acts ethically correct and in accordance with its risk appetite, internal policies and external regulations through the alignment of strategy, processes, technology, and people, thereby improving efficiency and effectiveness. This definition is translated into a frame of reference as below.

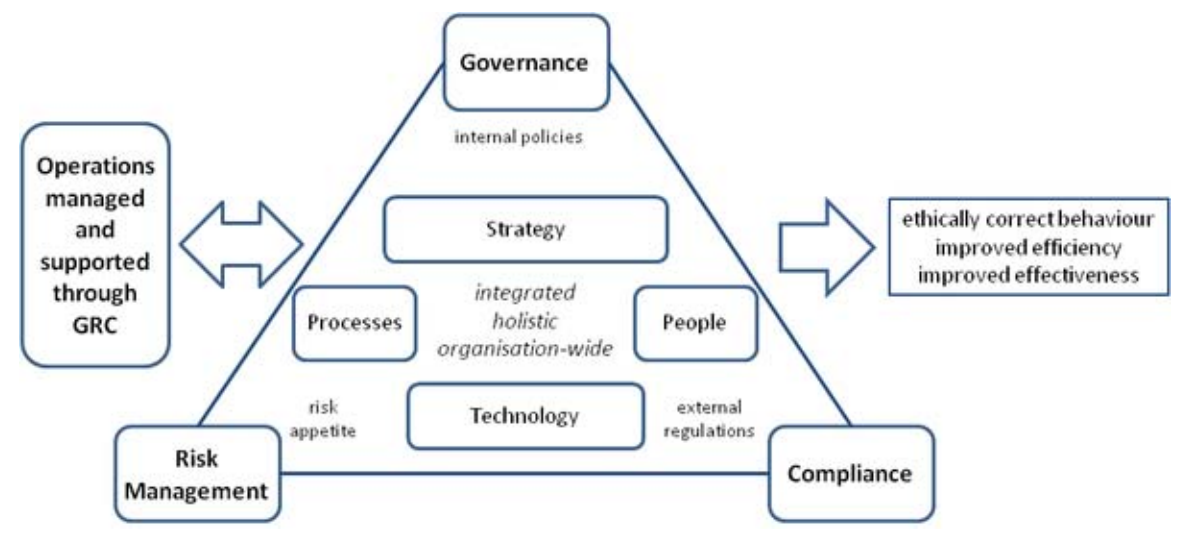

**Figure 1. Frame of Reference for GRC Research**

Nonfinancial risk such as operational risk is an important aspect of GRC management.

### **WHAT IS GRC SOLUTION?**

GRC solution is a type of application used to automate the management of governance, risk management, and compliance data. There are many challenges for a GRC solution used in a distributed enterprise, including the following:

- Clerks in different countries hope to see the product with their own languages.
- Clerks in Saudi Arabia hope to see layout of the product rendering from right to left.
- Clerks in different countries can use date, time, number, and currency formats with local conventions.
- Clerks in a branch are permitted only to manipulate data within their own region.
- Internal control rules in different countries are also different. Clerks should be able to customize workflows to fit various rules.
- Different branches have different business structures.

## **WHAT IS SAS ENTERPRISE GRC?**

SAS Enterprise GRC is a user-friendly, Web-based GRC solution by SAS that automates the management of governance, risk, and compliance data across the enterprise within a single integrated platform.

SAS Enterprise GRC facilitates the entry, collection, transfer, storage, tracking, and reporting of operational losses, gains, recoveries, and key risk indicators (KRIs) that are drawn from multiple locations across an organization.

It can also be used to do the following:

- Conduct audits
- Manage policies
- Conduct risk and control assessments
- Test controls
- Investigate incidents
- Create and track issues and develop action plans
- Scenario analysis

|                |                         |                                                                                                    |                                                                                    |                      |                |                                                                                       | Log Off admin   Preferences                                                         |                                  | $Heip -$                 |  |  |  |
|----------------|-------------------------|----------------------------------------------------------------------------------------------------|------------------------------------------------------------------------------------|----------------------|----------------|---------------------------------------------------------------------------------------|-------------------------------------------------------------------------------------|----------------------------------|--------------------------|--|--|--|
|                |                         | <b>SAS Enterprise GRC . Incidents</b>                                                                     |                                                                                    |                      |                | Object ID                                                                             | All Objects                                                                         | $\bullet$ Go                     | Ssas                     |  |  |  |
|                |                         | Home Incident Management Risk Management Scenarios Control Testing Audit Management Policy Management KRI |                                                                                    |                      |                |                                                                                       |                                                                                     |                                  |                          |  |  |  |
|                |                         | <b>Issues and Action Plans   Business Structure   Financial Data  </b>                                    |                                                                                    |                      | Administration | <b>Reports</b>                                                                        |                                                                                     |                                  |                          |  |  |  |
|                | Incidents               | <b>Financial Effects</b><br>Allocation Validation Workflow                                                | <b>Direct Recoveries</b><br>Recovery Validation Workflow Cause Validation Workflow |                      |                | <b>Issue Thresholds</b>                                                               | Insurance Recoveries Event Validation Workflow Financial Effect Validation Workflow |                                  |                          |  |  |  |
|                |                         | Filter by Operational Area                                                                                |                                                                                    |                      |                |                                                                                       |                                                                                     |                                  | Edit   Clear   Favorites |  |  |  |
|                | Geography:<br>Incidents | <b>Management Organization:</b>                                                                           | (None Selected)<br>(None Selected)                                                 |                      |                |                                                                                       |                                                                                     |                                  | Create Incident          |  |  |  |
|                | Event ID                | <b>Summary Description</b>                                                                                | <b>Event Type</b>                                                                  | $\vert$ s<br>Active? |                |                                                                                       | <b>Event Description</b>                                                            |                                  |                          |  |  |  |
|                | 13284                   | الداخلية الإحتيال                                                                                         | Loss/Profit                                                                        | Yes                  |                | استخدم موظفو معلومات سرية بشأن صفقة مصرفية استثمارية للناول الأوراق المالية           |                                                                                     |                                  |                          |  |  |  |
| $\overline{2}$ | 13283                   | 内部不正行為                                                                                                    | Loss/Profit                                                                        | Yes                  | 交換する           |                                                                                       |                                                                                     | 従業員は、投資のインサイダー情報を使用して 銀行取引、有価証券を |                          |  |  |  |
| $\overline{3}$ | 13247                   | <b>Internal Fraud</b>                                                                                     | Loss/Profit                                                                        | Yes                  |                | Employees used insider information on investment banking deal to<br>trade securities. |                                                                                     |                                  |                          |  |  |  |

**Figure 2. Screenshot of SAS Enterprise GRC**

SAS Enterprise GRC is powerful and able to support multiple-language deployment and implementation for a distributed enterprise very well. Let us see it from the following scenario.

## **A SCENARIO OF A GLOBAL BANK**

iFinance, a global bank, owns branches in four countries, including the U.S., China, Saudi Arabia, Japan, and headquarters in the U.S. iFinance uses SAS Enterprise GRC to manage loss incidents, including the process of creation, investigation, validation, and reporting.

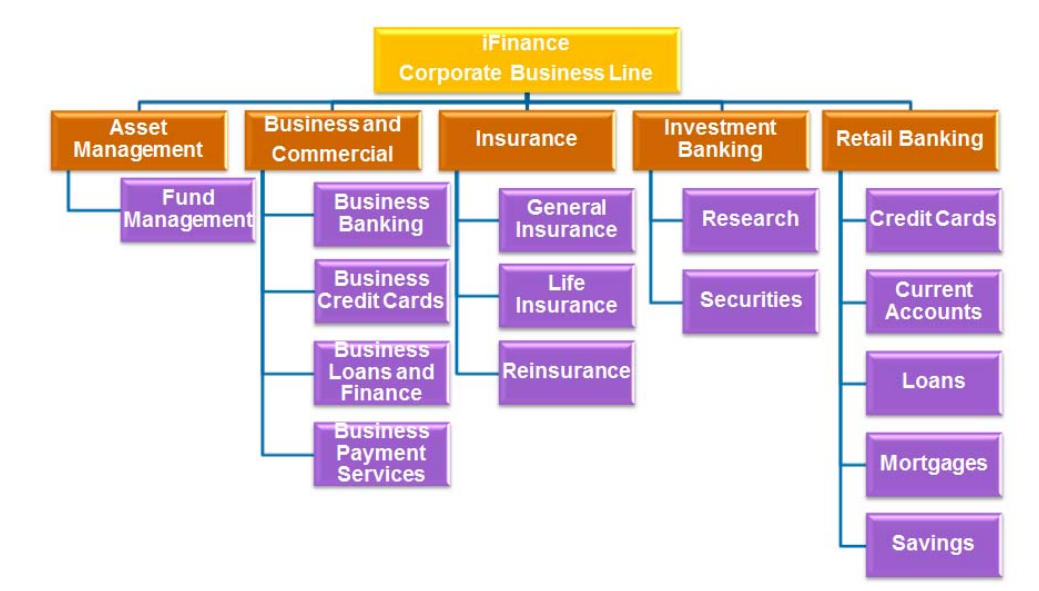

iFinance has various business lines as Ffigure 3 shows.

### **Figure 3. iFinance Corporate Business Line**

In 2010, a rogue trader in the U.S branch uses insider information to make trades on securities. iFinance is fined \$200,000 by Securities and Exchange Commission accordingly. Similar incidents also occur in the China, Japan, and Saudi Arabia branches. They are fined 200,000 Chinese Yuan, 200,000 Japanese yen, and 200,000 riyal respectively.

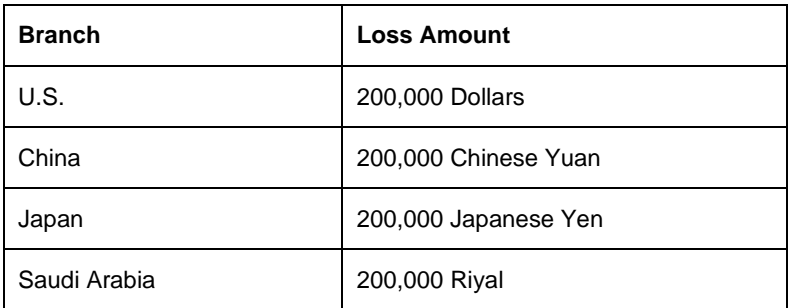

Let us see how iFinance makes use of SAS Enterprise GRC to manage those incidents.

### **INCIDENT MANAGEMENT PROCESS**

This is a chart to show the management process of how incidents are tracked and reported.

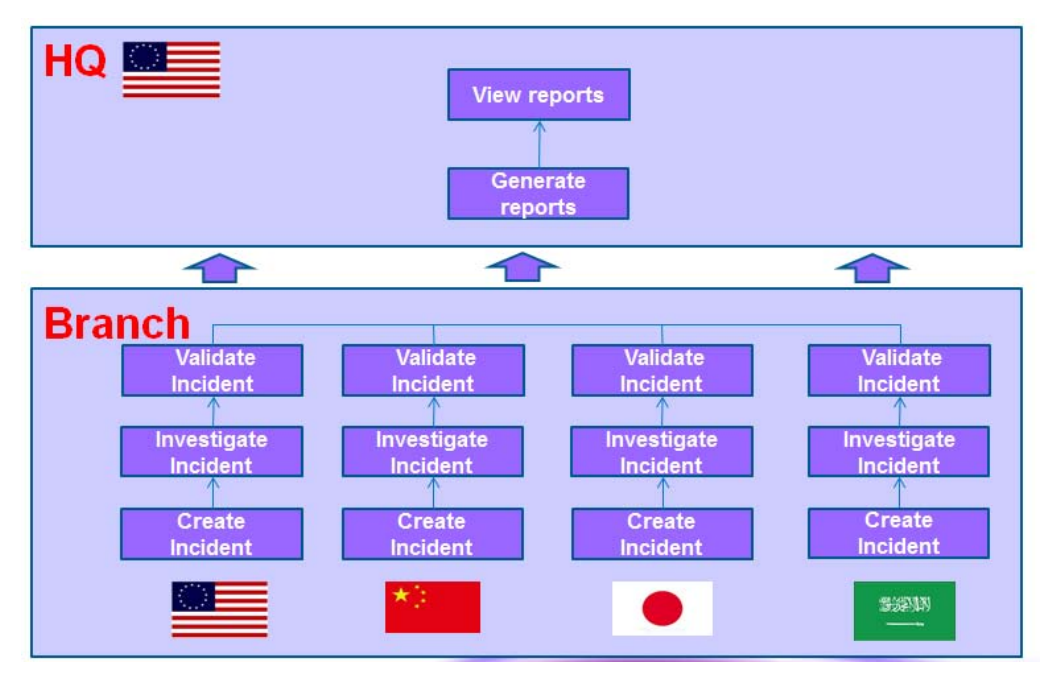

**Figure 4. Incident Management Process**

The incident management process is completed using the following five-phase steps in SAS Enterprise GRC:

1. Setup Environment

The administrator in headquarters is responsible for setting up a multilingual environment and preparing all data, such as all types of workflows and thresholds in SAS Enterprise GRC.

2. Create Incident

Incident creators in each branch discover an event has occurred and create an incident.

3. Investigate Incident

Incident investigators in each branch accept the incident, investigate the incident, and provide details about the following items:

- financial and nonfinancial effects
- recoveries
- allocations
- causes
- failed controls

One or more investigators can be involved in this stage to capture the required data. After all information has been gathered by all parties, the incident is sent for validation.

4. Validate Incident

Incident validators in each branch review and validate the incident. One or more validators can be involved in this stage. The validation process repeats until the responses have been verified at all workflow stages. After all required validators have approved the incident details, the incident is fully validated.

5. View Report

The reports are generated and viewed by managers. Please note that clerks in the U.S., China, Japan, and Saudi Arabia will create, investigate, and validate incidents respectively. Let us look at each step in detail.

## **1) SETUP ENVIRONMENT**

First of all, the administrator in headquarters sets up the environment and prepares all the data, including users to log in, exchanges rates, and workflow. After all the data is ready, they can be viewed in Web pages.

#### 1. Users

Here is the Web page to view users. Users with different roles are listed.

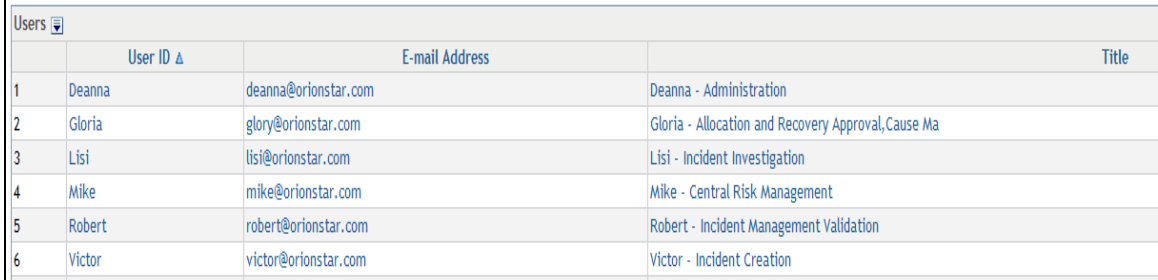

## **Figure 5. View Users**

#### 2. Exchange rates

As the base currency is the euro, exchange rates are provided to convert from US dollar to euro, from Chinese Yuan to euro, from Japanese yen to euro and from riyal to euro. Their usage will be introduced later.

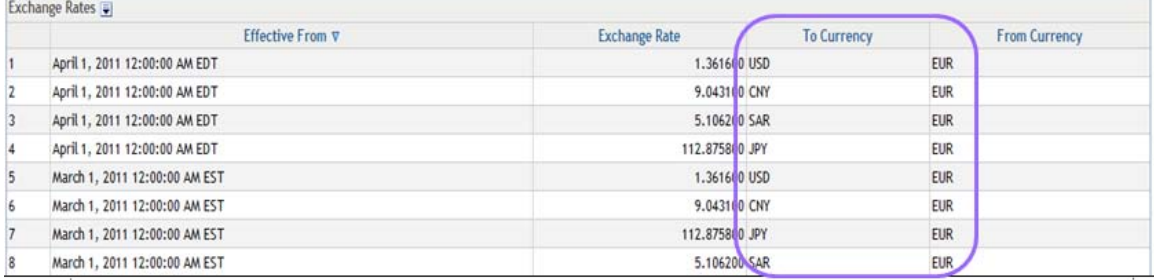

## **Figure 6. View Exchange Rates**

#### 3. Workflows

Workflow determines business processes. Business processes in different countries are different. Their usage will also be introduced later.

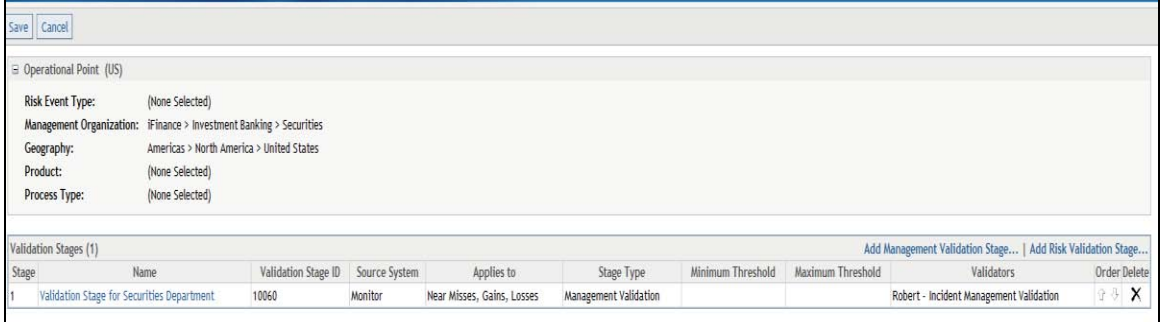

### **Figure 7. View Workflows**

## **2) CREATE INCIDENT**

After the environment is ready, incident creators in each branch will enter loss incident in this Web page.

Incident creators specify the detail information of the incident, including a short description of the event, discovery date, and estimated amount, in SAS Enterprise GRC.

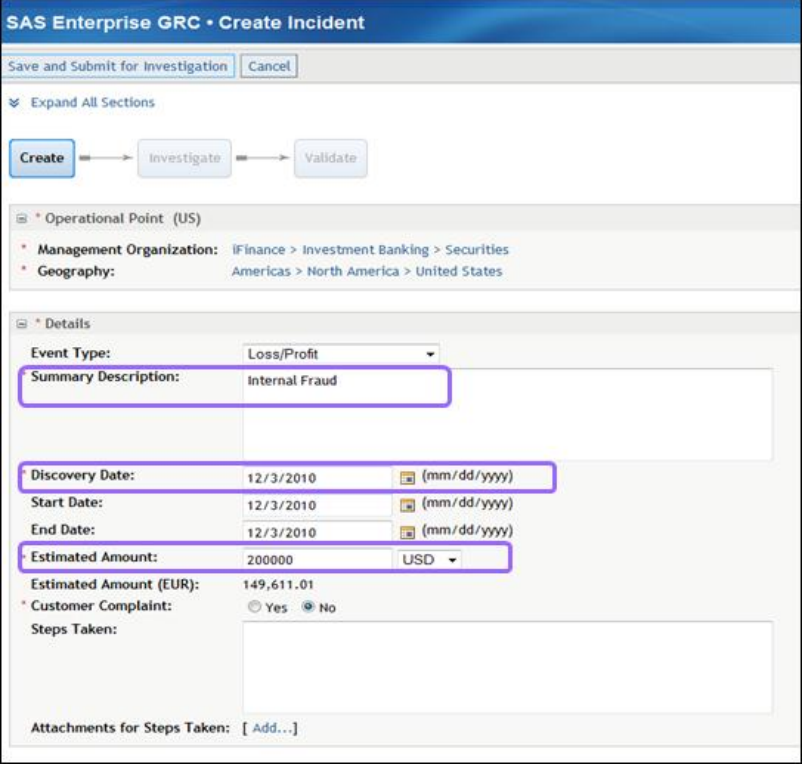

### **Figure 8. Create Incident**

1. Graphical user interface

When the American clerks login, they can view the English Web page  $\textcircled{1}$ . The Chinese  $\textcircled{2}$ , Japanese  $\textcircled{3}$ , and

Arabic 4 clerks can also view Web pages with their native languages. For the Arabic Web page, please note that what has changed is more than the language. Layout of the whole webpage renders from right to left in accordance with their convention.

Furthermore, clerks can also input data $(5)$  in their native languages.

| Save and Submit for Investigation   Cancel<br>tnvestigate<br><b>Event Type:</b><br><sup>*</sup> Summary Description:<br><b>Discovery Date:</b><br><b>Start Date:</b><br>End Date:<br><b>Estimated Amount:</b><br><b>Estimated Amount (EUR):</b><br><b>Customer Complaint:</b><br><b>Story: Takon:</b><br>Attachments for Steps Taken: [ Add] | > Validate<br>Loss/Profit<br><b>Internal Fraud</b><br>12/3/2010<br>12/3/2010<br>12/3/2010 | Americas > North America > United States<br>$\bullet$ | ➀ | 保存并提交以供调查 取消<br><b>》展开所有区域</b><br>创建<br>□ " 掸作点<br>* 管理组织: (未选择)<br>地理位置: (未选择)<br>□ "详细信息<br>事件类型: | 項車 ■→→ 核準  |                  | 2                                                                    |                                                                   |  |
|----------------------------------------------------------------------------------------------------|-------------------------------------------------------------------------------------------|-------------------------------------------------------|---|----------------------------------------------------------------------------------------------------|------------|------------------|----------------------------------------------------------------------|-------------------------------------------------------------------|--|
| <b>&amp;</b> Expand All Sections<br>Create<br>E * Operational Point (US)<br>* Management Organization: iFinance > Investment Banking > Securities<br>* Geography:                                                                                                    |                                                                                           |                                                       |   |                                                                                                    |            |                  |                                                                      |                                                                   |  |
|                                                                                                    |                                                                                           |                                                       |   |                                                                                                    |            |                  |                                                                      |                                                                   |  |
|                                                                                                    |                                                                                           |                                                       |   |                                                                                                    |            |                  |                                                                      |                                                                   |  |
|                                                                                                    |                                                                                           |                                                       |   |                                                                                                    |            |                  |                                                                      |                                                                   |  |
| $\equiv$ $^{\circ}$ Details                                                                                                    |                                                                                           |                                                       |   |                                                                                                    |            |                  |                                                                      |                                                                   |  |
|                                                                                                    |                                                                                           |                                                       |   |                                                                                                    |            |                  |                                                                      |                                                                   |  |
|                                                                                                    |                                                                                           |                                                       |   |                                                                                                    | (未选择)<br>٠ |                  |                                                                      |                                                                   |  |
|                                                                                                    |                                                                                           |                                                       |   | '汇总说明:                                                                                              |            |                  |                                                                      |                                                                   |  |
|                                                                                                    |                                                                                           | mm/dd/yyyy)                                           |   | 发现日期:                                                                                               | 2010-12-6  | (yyyy-mm-dd)     |                                                                      |                                                                   |  |
|                                                                                                    |                                                                                           | (mm/dd/yyyy)                                          |   | 开始日期:                                                                                               | 2010-12-6  | (yyyy-mm-dd)     |                                                                      |                                                                   |  |
|                                                                                                    |                                                                                           | $\sqrt{m}$ (mm/dd/yyyy)                               |   | 结束日期:                                                                                               | 2010-12-6  | (yyyy-mm-dd)     |                                                                      |                                                                   |  |
|                                                                                                    | 200000                                                                                    | $USD -$                                               |   | 估计金额:                                                                                               |            | EUR -            |                                                                      |                                                                   |  |
|                                                                                                    | 149,611.01<br>Yes Mo                                                                      |                                                       |   | 估计金额 (EUR):<br>客户投诉:<br>采取的步骤:                                                                      | ◎是 ●否      |                  |                                                                      |                                                                   |  |
| SAS Enterprise GRC・インシデントの作成                                                                                                    |                                                                                           |                                                       |   | 所采取步骤的附件: [添加]                                                                                      |            |                  | SAS Enterprise GRO • إنشاء حادث                                      |                                                                   |  |
| 保存して調査にサプミット キャンセル                                                                                                    |                                                                                           |                                                       |   |                                                                                                    |            |                  |                                                                      | مفظ وإرسال للتحقيق    إلغاء                                       |  |
| ≫ すべてを展開<br>作成<br>設立 =                                                                                                    | → 認証                                                                                      |                                                       | 3 | 4                                                                                                   |            |                  |                                                                      | لا __________________________ الأقصام<br>إنشاء                    |  |
| 日*オペレーショナル ポイント                                                                                                    |                                                                                           |                                                       |   |                                                                                                    |            |                  |                                                                      | ⊟ * تقطة التشغيل                                                  |  |
| · 部署: (選択されていません)<br>* 地理: (選択されていません)                                                                                                    |                                                                                           |                                                       |   |                                                                                                    |            |                  | " الهيلة الإدارية: {لَمْ يَمْ تَحَيْدَ نَسَىء}<br>(لم يكم كمديد شيء) | المغرافية:                                                        |  |
|                                                                                                    |                                                                                           |                                                       |   |                                                                                                    |            |                  |                                                                      | E * التقاصيل                                                      |  |
| イベントの種類: (未避択)                                                                                                    | $\vert \cdot \vert$                                                                       |                                                       |   |                                                                                                    |            | $\blacksquare$   | خسارة رريح                                                           | نوع العدد:                                                        |  |
| '要約説明:                                                                                                    |                                                                                           |                                                       |   |                                                                                                    |            | (5               | وعط النلة                                                            | وصف الطفص:                                                        |  |
| " 発見日:                                                                                                    | 2010/12/06                                                                                | (yyyy/mm/dd)                                          |   |                                                                                                    |            | (yyyy / mm / dd) | 2010/12/6                                                            | ا تاریخ الاکتشاف:                                                 |  |
| 開始日:                                                                                                    | 2010/12/06                                                                                | (yyyy/mm/dd)                                          |   |                                                                                                    |            | (yyyy / mm / dd) | 2010/12/6                                                            | تاريخ اليدابة:                                                    |  |
| 終了日:                                                                                                    | 2010/12/06                                                                                | (yyyy/mm/dd)                                          |   |                                                                                                    |            | (yyyy / mm /dd ) | 2010/12/6                                                            | تاريخ النهاية:                                                    |  |
| · 見積り額:                                                                                                    |                                                                                           | EUR +                                                 |   |                                                                                                    |            | $-$ EUR          |                                                                      | - الميلغ المقرر:                                                  |  |
| <b>見積り額 (EUR):</b><br>・顧客の苦情:<br>措置:                                                                                                    | ◎はい ●いいえ                                                                                  |                                                       |   |                                                                                                    |            |                  | $Y \bullet M$                                                        | الميلغ المقرر (EUR):<br>" شئوى الصيل:<br>الفطوات التي تم اتفاذها: |  |
| 措置の添付:<br>[追加]                                                                                                    |                                                                                           |                                                       |   |                                                                                                    |            |                  |                                                                      |                                                                   |  |

**Figure 9. Four Various Languages**

#### 2. Currency conversion

The estimated amount of loss incident can be specified in the local currency. It need be converted into the base currency for reporting purposes. Exchange-rate data used for this conversion have been prepared in advance by the administrator.

When a clerk in the U.S. branch enters a monetary value in dollars, the value is automatically converted to the corresponding amount in the base currency (euro). When a clerk in the China branch enters a monetary value in CNY, Chinese yuan, it is converted automatically.

Actually, losses can be entered in any currency. However, for reporting purposes, the amount must be reported in the base currency. The euro is the base currency in this example. The base currency is specified and configured when setting up the system.

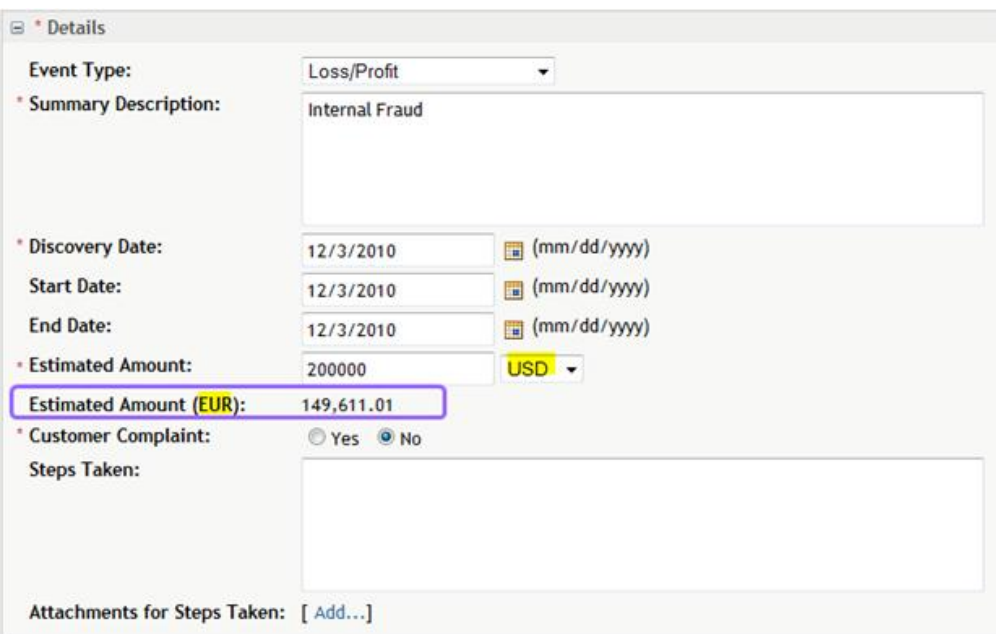

**Figure 10. Convert from U.S. Dollar to Euro**

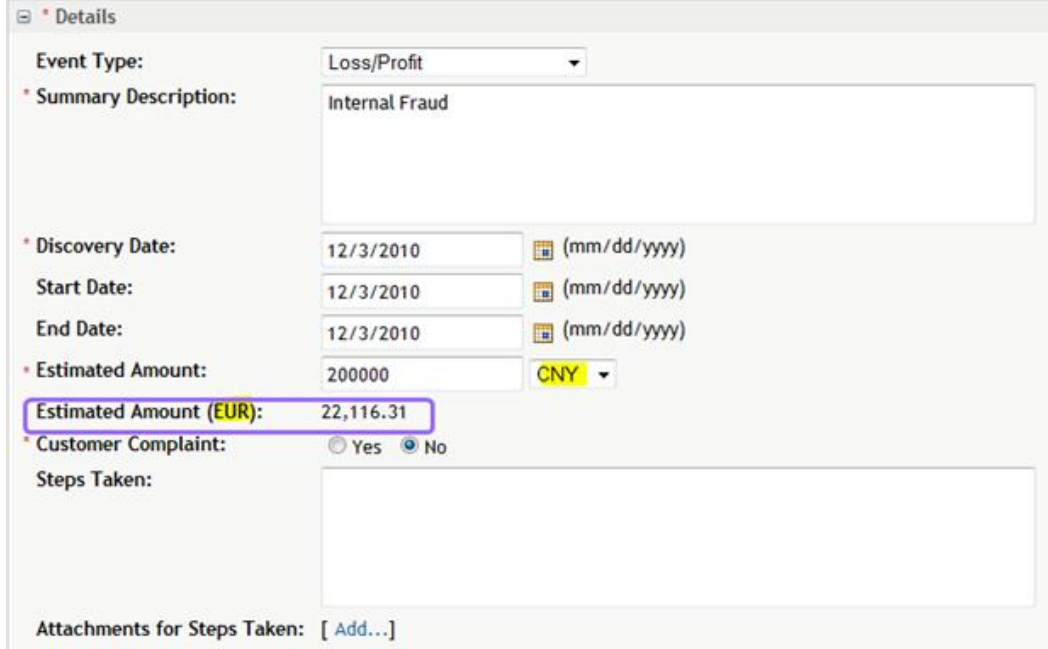

**Figure 11. Convert from Chinese Yuan to Euro**

#### 3. Security mechanism

As we know, in a distributed company, the loss data in one branch are confidential even for other branches. This is to say, clerks in the headquarters and branches can manipulate loss data only within their permission. Access control in geography dimension can be leveraged to implement this.

This screenshot shows that clerks in the headquarters are permitted to view and manipulate the four incidents from all branches. However, American clerks are permitted only to manipulate data in U.S. branch and Chinese clerks are permitted to manipulate data only in the China branch. That is logical and necessary.

Actually, SAS Enterprise GRC offers three types of security to meet the complicated and flexible requirements in the real world: authentication, identification, and authorization.

|                                | <b>SAS Enterprise GRC • Incidents</b>                                          |                                                                                    |                             |                                      | Object ID                                                                          | Log Off admin<br>All Objects                                           | Preferences<br>$\bullet$ Go | Help $\star$<br>Ssas |  |  |
|--------------------------------|--------------------------------------------------------------------------------|------------------------------------------------------------------------------------|-----------------------------|--------------------------------------|------------------------------------------------------------------------------------|------------------------------------------------------------------------|-----------------------------|----------------------|--|--|
| Home                           | Incident Management                                                            | Risk Management   Scenarios   Control Testing                                      |                             |                                      | Audit Management   Policy Management   KRI                                         |                                                                        |                             |                      |  |  |
|                                | Issues and Action Plans   Business Structure   Financial Data   Administration |                                                                                    |                             |                                      | Reports                                                                            |                                                                        |                             |                      |  |  |
| Incidents                      | <b>Financial Effects</b><br>Allocation Validation Workflow                     | <b>Direct Recoveries</b><br>Recovery Validation Workflow Cause Validation Workflow | <b>Insurance Recoveries</b> |                                      | <b>Event Validation Workflow</b>                                                   | <b>Financial Effect Validation Workflow</b><br><b>Issue Thresholds</b> |                             |                      |  |  |
| $\boxdot$                      | <b>Filter by Operational Area</b>                                              |                                                                                    |                             |                                      |                                                                                    |                                                                        | Edit   Clear   Favorites    |                      |  |  |
|                                | <b>Management Organization:</b>                                                | (None Selected)                                                                    |                             |                                      |                                                                                    |                                                                        |                             |                      |  |  |
|                                | Geography:                                                                     | (None Selected)                                                                    |                             |                                      |                                                                                    |                                                                        |                             |                      |  |  |
| Incidents $\overline{\bullet}$ |                                                                                |                                                                                    |                             |                                      |                                                                                    |                                                                        | Create Incident             |                      |  |  |
|                                | <b>Event ID Summary Description Event Type Is Active?</b>                      |                                                                                    |                             |                                      | <b>Event Description</b>                                                           |                                                                        |                             |                      |  |  |
| 1 13363                        | 内部欺诈                                                                           | Loss/Profit Yes                                                                    | 内部欺诈                        |                                      |                                                                                    |                                                                        |                             |                      |  |  |
| 2 13284                        | الداخلية الاحتيال                                                              | Loss/Profit Yes                                                                    |                             |                                      | استخدم موظفو معلومات سرية بشأن صفقة مصرفية استثمارية لتداول الأوراق المالية        |                                                                        |                             |                      |  |  |
| 3 13283                        | 内部不正行為                                                                         | Loss/Profit Yes                                                                    |                             | 従業員は、投資のインサイダー情報を使用して 銀行取引、有価証券を交換する |                                                                                    |                                                                        |                             |                      |  |  |
| 4 13247                        | <b>Internal Fraud</b>                                                          | Loss/Profit Yes                                                                    |                             |                                      | Employees used insider information on investment banking deal to trade securities. |                                                                        |                             |                      |  |  |
|                                | $\frac{1}{2}$ Rows 1 to 4 of 4 $\frac{1}{2}$                                   |                                                                                    |                             |                                      |                                                                                    |                                                                        |                             |                      |  |  |

**Figure 12. Access Control - Headquarters**

|                                                                                                    |                           |                           |                 |                          |                   |                                | Log Off Victor - Incident Creation   Preferences   Help = |                           |  |
|----------------------------------------------------------------------------------------------------|---------------------------|---------------------------|-----------------|--------------------------|-------------------|--------------------------------|-----------------------------------------------------------|---------------------------|--|
| <b>SAS Enterprise GRC · Incidents</b>                                                              |                           |                           |                 |                          |                   | <b>DENOTED</b>                 | Al Cojecta                                                | <b>ET ET SSAS</b>         |  |
| Home Incident Management Risk Management Issues and Action Plans Business Structure Financial Data |                           |                           |                 |                          |                   |                                |                                                           |                           |  |
| Incidents   Financial Effects   Direct Recoveries   Insurance Recoveries                           |                           |                           |                 |                          |                   |                                |                                                           |                           |  |
| E Filter by Operational Area                                                                       |                           |                           |                 |                          |                   |                                |                                                           | Edit   Clear   Favorites- |  |
| Management Organization: (None Selected)                                                           |                           |                           |                 |                          |                   |                                |                                                           |                           |  |
| Geography:<br>(None Selected)                                                                      |                           |                           |                 |                          |                   |                                |                                                           |                           |  |
|                                                                                                    |                           |                           |                 |                          |                   |                                |                                                           |                           |  |
| incidents all                                                                                      |                           |                           |                 |                          |                   |                                |                                                           | Create Incident           |  |
| <b>Summary Description</b><br>Event ID                                                             | Event Type Discovery Date | Estimated Amount Currency | <b>Status</b>   | Issue Threshold Exceeded | Issues Input Date | Investigator                   |                                                           | Creator                   |  |
| 1 13100 Internal Fraud                                                                             | oss/Profit Nov 29, 2010   | 200,000.00 USD            | Fully validated | 100                      | 0 Nov 29, 2010    | Wendy - incident Investigation | Victor - Incident Creation                                |                           |  |
| Rows 1 to 1 of 1                                                                                   |                           |                           |                 |                          |                   |                                |                                                           |                           |  |

**Figure 13. Access Control – U.S. Branch**

|                                                                                                    | 40-<br>注册 Zhaoliu - Incident Creation   李教选择 |
|----------------------------------------------------------------------------------------------------|----------------------------------------------|
| SAS Enterprise GRC · 特定事件                                                                                                    | <b>Ssas</b><br>$-122$<br><b>REPA</b><br>示数の  |
| 主页 1996 315 12 风险管理 网路和行动计划 金务结构 财务数据                                                                                         |                                              |
| 特定事件 财务集块 直接追偿 保险追偿                                                                                                    |                                              |
| □ 按推作区域过滤                                                                                                    | 编辑   清除   收藏天-                               |
| 管理组织: (未选择)                                                                                                    |                                              |
| 地理位置: (未选择)                                                                                                    |                                              |
| 特定事件()                                                                                                    | 创建特定事件。                                      |
| 汇总说明<br>发现日期<br>事件引型<br>状态<br>堂市<br>事件ID<br>输入日期<br>已超出问题阅信<br>估计全额<br>料理<br>调查者                                              | 创建者                                          |
| 已完全核准<br>200,000.00 GBP<br>1 13120<br>内部推连<br>根夹/收益<br>Lisi - incident investigation<br>2010-11-29<br>青<br>$0.2010 - 11 - 29$ | Zhaoliu - Incident Creation                  |
| [201-18(共18) 32                                                                                                    |                                              |

**Figure 14. Access Control – China Branch**

# **3) INVESTIGATE INCIDENT**

After incident creation, an alert notification e-mail is automatically sent to an incident investigator to alert that an incident is ready for investigation.

1. Alert notification e-mail

Clerks in the U.S. can receive English alert notification e-mail. Likewise, clerks in China can receive Chinese alert notification e-mail.

Furthermore, the e-mail content is based on a template and is also customizable for different countries. So the clerk can configure not only the language of the e-mail but also the content for various countries.

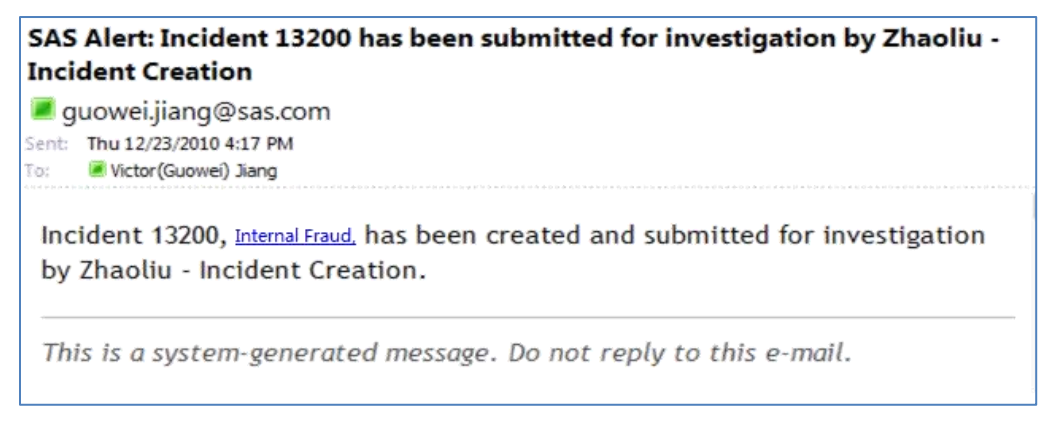

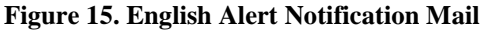

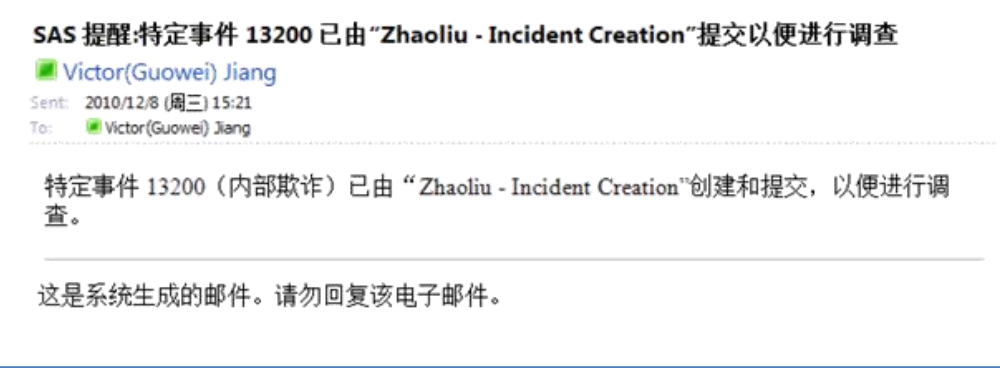

### **Figure 16. Chinese Alert Notification Mail**

2. Business line

The incident investigator investigates the whole event and inputs information such as a detailed event description, actual loss amount, and root cause.

The incident investigator will enter the business line where the incident happens in this Web page. In the left graph, a U.S. incident investigator selects the geographic area, and then the relevant five business lines in the U.S. branch are shown. Similarly, in the right graph, the two business lines in the China branch are shown for a Chinese incident investigator. It is reasonable to show business lines within the branch rather than showing all.

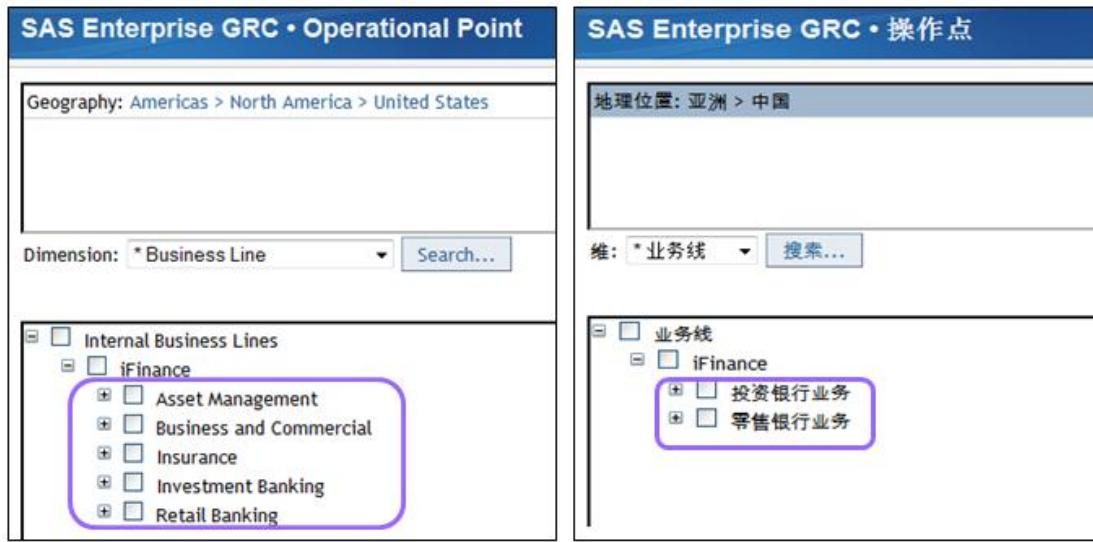

### **Figure 17. Different Business Lines in U.S. and China**

### 3. Date and number format

The graph above is an English Web page. Below is an Arabic one. They show different date formats. The date format in the U.S. is month/day/year, while it is year/month/day in Saudi Arabia. Similarly, the number format is different as well.

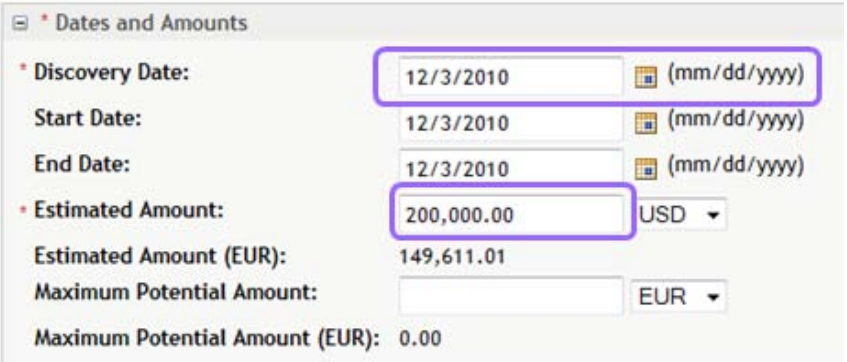

**Figure 18. Date and Number Format in U.S.**

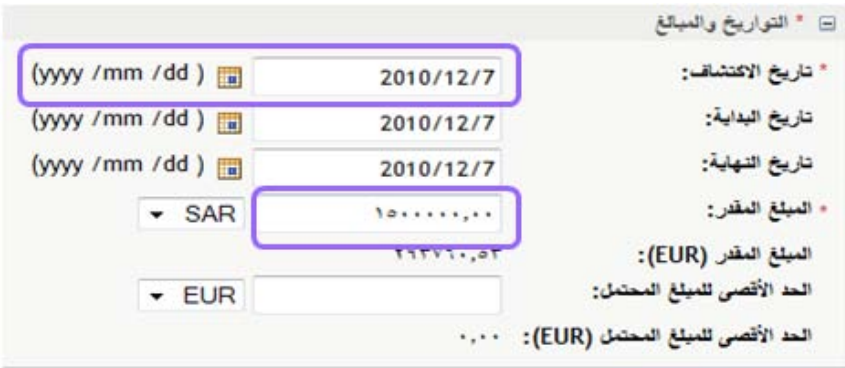

**Figure 19. Date and Number Format in Saudi Arabia**

# **4) VALIDATE INCIDENT**

After investigation, an alert notification will be sent to an incident validator. Moreover, the notification will also appear in the task list in the home page. This is the Web page to validate incident.

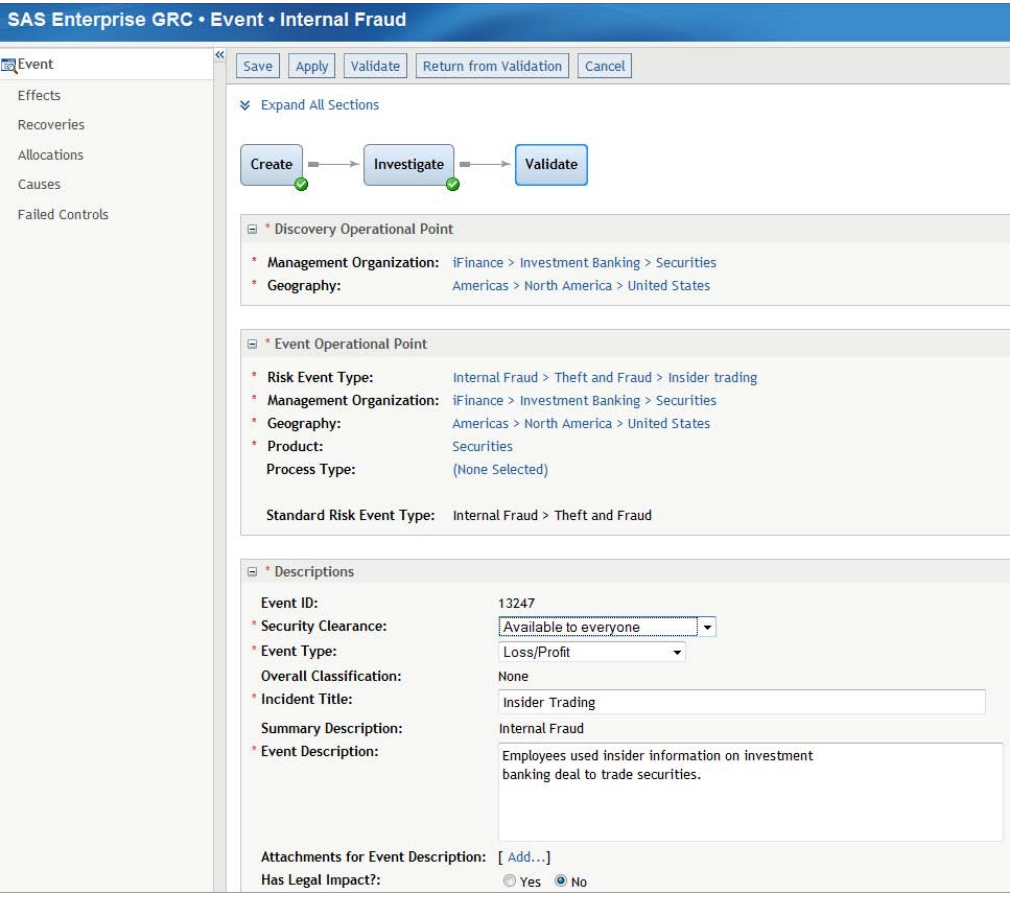

**Figure 20. Validate Incident**

The result of the investigation will be validated. If the result is not approved, it can be returned for re-investigation.

Validation is based on internal control rules. Different branches might have different internal control rules. The rules define who should validate it and define the number of validation stages.

For example, in the China branch, an incident is validated by local clerks if the loss amount is less than 10,000. Otherwise, it is validated by HQ. In the U.S. branch, an incident is validated only by local clerks no matter what the amount is.

The difference of internal control rules is implemented via customizable workflow in SAS Enterprise GRC.

| E Operational Point (China)      |                                                     |                     |                |                            |                       |                   |                   | Edit   Clear   Favorites+           |
|----------------------------------|-----------------------------------------------------|---------------------|----------------|----------------------------|-----------------------|-------------------|-------------------|-------------------------------------|
| Risk Event Type:                 | (None Selected)                                     |                     |                |                            |                       |                   |                   |                                     |
| <b>Management Organization:</b>  | iFinance > Investment Banking > Securities          |                     |                |                            |                       |                   |                   |                                     |
| Asia > China<br>Geography:       |                                                     |                     |                |                            |                       |                   |                   |                                     |
| Product:                         | (None Selected)                                     |                     |                |                            |                       |                   |                   |                                     |
| Process Type:                    | (None Selected)                                     |                     |                |                            |                       |                   |                   |                                     |
| <b>Current Validation Stages</b> |                                                     |                     |                |                            |                       |                   |                   |                                     |
|                                  |                                                     |                     |                |                            |                       |                   |                   | <b>Edit Validation Stages</b>       |
|                                  | Name                                                | Validation Stage ID | Source System  | Applies to                 | Stage Type            | Minimum Threshold | Maximum Threshold | Validators                          |
| Validation Stages (2)<br>Stage   | Validation Stage for Securities Department <= 10000 | 10080               | <b>Monitor</b> | Near Misses, Gains, Losses | Management Validation |                   | 10,000.00         | 张三 - Incident Management Validation |

**Figure 21. Workflow in China**

| E Operational Point (US)                           |                                                                     |                     |               |                            |                       |                   |                   | Edit   Clear   Favorites+               |
|----------------------------------------------------|---------------------------------------------------------------------|---------------------|---------------|----------------------------|-----------------------|-------------------|-------------------|-----------------------------------------|
| Risk Event Type:                                   | (None Selected)                                                     |                     |               |                            |                       |                   |                   |                                         |
|                                                    | Management Organization: iFinance > Investment Banking > Securities |                     |               |                            |                       |                   |                   |                                         |
| Geography:                                         | Americas > North America > United States                            |                     |               |                            |                       |                   |                   |                                         |
| Product:                                           | (None Selected)                                                     |                     |               |                            |                       |                   |                   |                                         |
| Process Type:                                      | (None Selected)                                                     |                     |               |                            |                       |                   |                   |                                         |
| Current Validation Stages<br>Validation Stages (1) |                                                                     |                     |               |                            |                       |                   |                   | Edit Validation Stages                  |
| Stage                                              | Name                                                                | Validation Stage ID | Source System | Applies to                 | Stage Type            | Minimum Threshold | Maximum Threshold | Validators                              |
|                                                    | Validation Stage for Securities Department                          | 10060               | Monitor       | Near Misses, Gains, Losses | Management Validation |                   |                   | Robert - Incident Management Validation |

**Figure 22. Workflow in the U.S.**

# **5) VIEW REPORT**

Clerks in the U.S, China, Japan, and Saudi Arabia have finished their workflows. The reports, including data in all branches, can be generated at this time.

In the left graph, various languages are displayed in one report. That is useful when different branches use different languages to enter data.

In the right graph, the title and column title are Chinese whereas they are English in the left graph. That means the language of the title and column title can also be changed and would be useful if the headquarters is located in another country and managers want to view report in their native language.

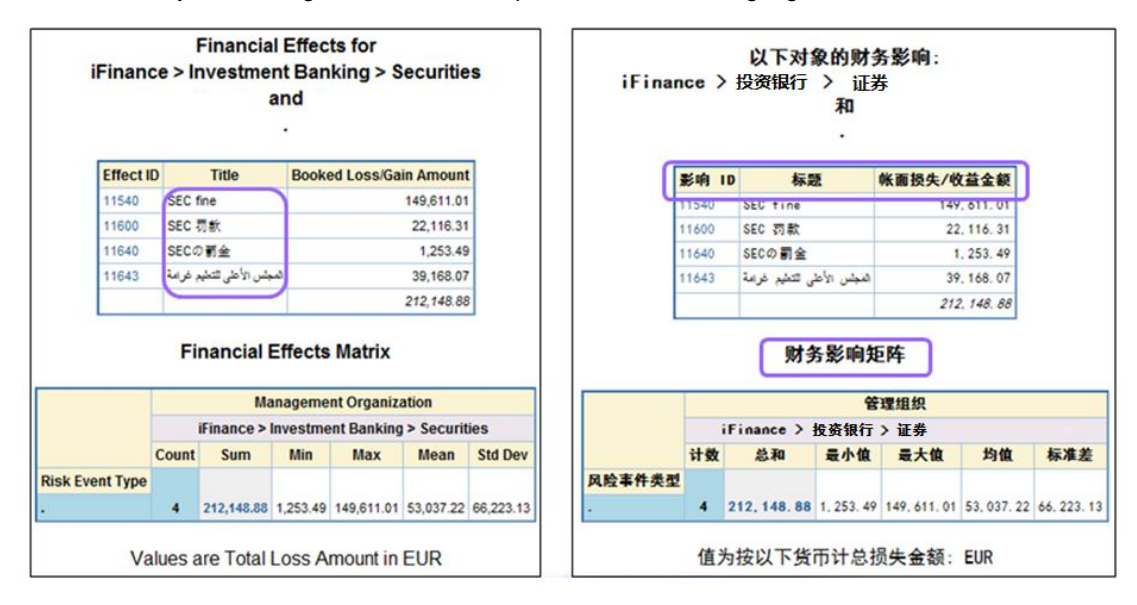

**Figure 23. Multilingual Support in Report**

The amount is reported in the base currency (the euro). As mentioned above, exchange rates are used to convert from four currencies to the euro. Then the loss amounts from four branches are collected and aggregated.

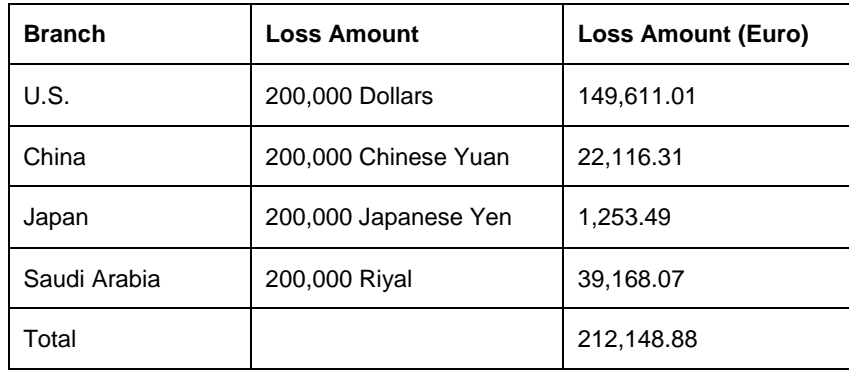

Managers in headquarters are able to view the report, including data from all over the Enterprise. Moreover, managers in each branch are also able to view the report, including data in their own branch. The report at the top left corner is for the U.S branch. Only data within the U.S. branch appear. The reports for China, Japan, and Saudi Arabia branches are also listed.

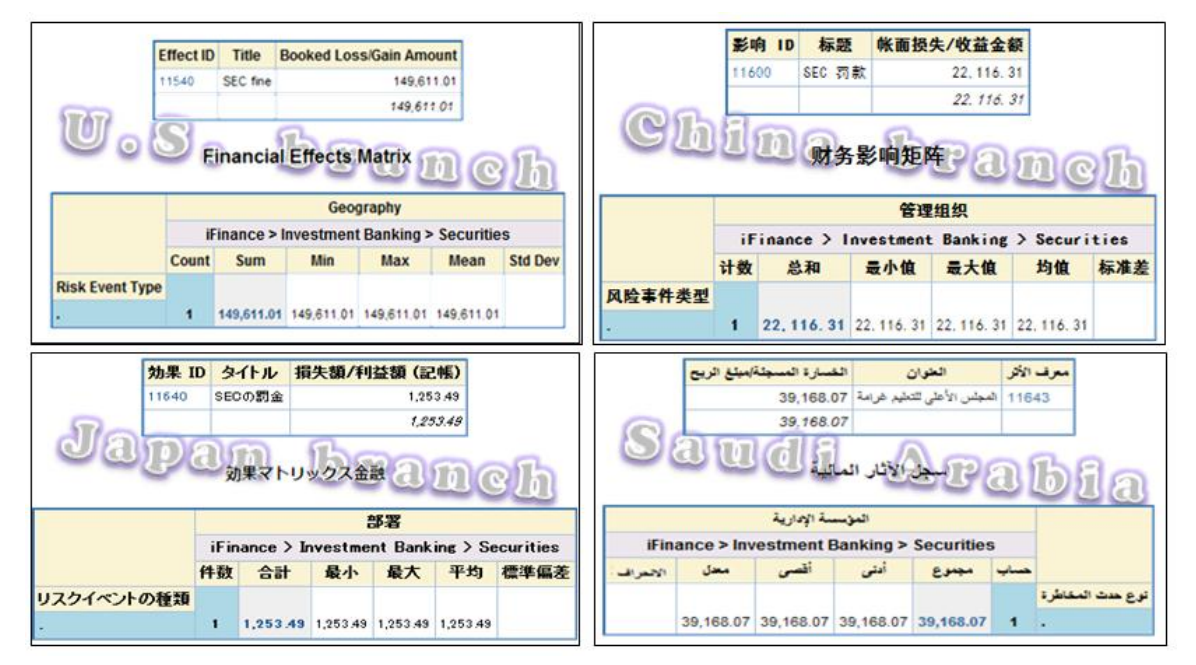

### **Figure 24. Reports for Different Branches**

Above is the scenario to process the incident. It shows the power of SAS Enterprise GRC to manage incidents in a distributed enterprise. Moreover, there are many good supports in other processes. For example, questionnairebased assessment can be performed to collect information about risks within the organization. The questionnaire is made and sent to assessors. Assessors in different countries are able to view questions and choices in their native languages. If clerks use a language without relevant translation prepared, the default language specified by the administrator will be used.

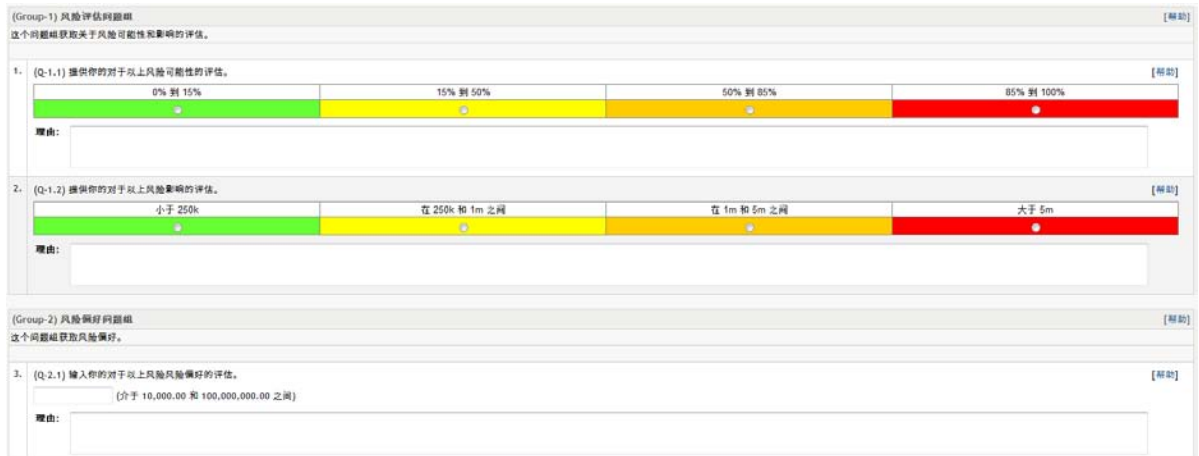

### **Figure 25. Chinese Questionnaire**

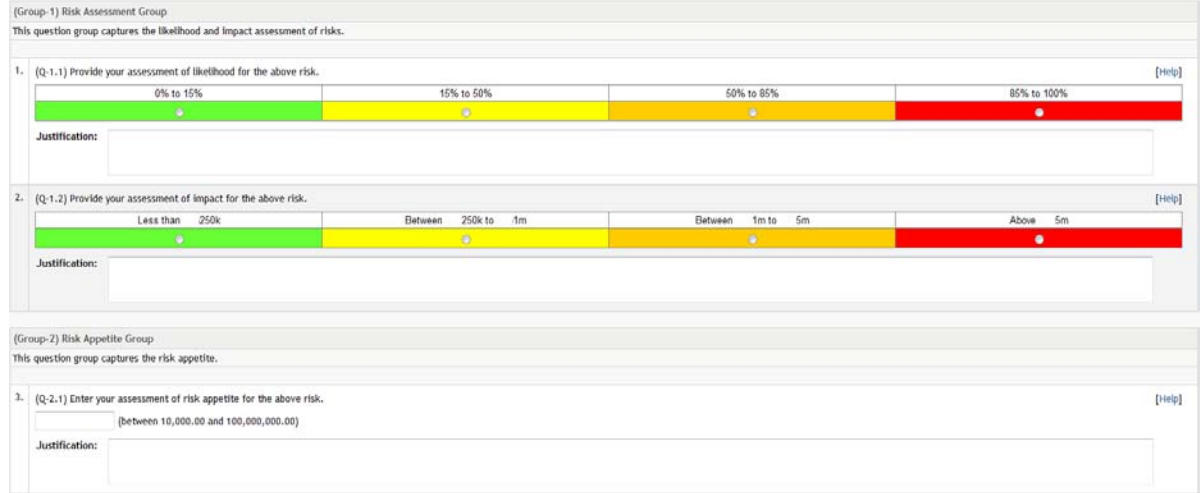

## **Figure 26. English Questionnaire**

## **CONCLUSION**

SAS Enterprise GRC supports various languages in the the graphical user interface, user data, alert notification email, and reports.

It supports right-to-left rendering, various date, time, number, and currency formats, suitable security mechanisms, and customizable workflows for a distributed enterprise.

- Multiple languages
	- Graphical user interface and user data
	- Alert notification e-mail
	- Reports
- Right-to-left rendering support
- Date, time, and number formats
- Currency
- Customizable workflow
- **Security**
- Diversity of business structure

In conclusion, SAS Enterprise GRC is a perfect product to manage nonfinancial risks in a distributed enterprise.

The SAS Legal Department is currently implementing SAS Enterprise GRC to manage compliance processes across a number of roles and departments at SAS. Other SAS departments – including SAS Finance and SAS Ergonomics – are beginning SAS Enterprise GRC implementations to provide standard out-of-the-box workflow, and repeatable, reportable processes for conducting audits and providing employees with ergonomic workstations. SAS Enterprise GRC has been implemented for more than 80 customers, from financial services, energy and utilities, manufacturing, and retail to public sector, and from local to distributed enterprises.

# **REFERENCES**

The following references or sources can be used for additional information and research activities:

- "Governance, risk management, and compliance." Wikipedia. Available at http://en.wikipedia.org/wiki/Governance.risk\_management,\_and\_compliance. Accessed on February 15, 2011.
- SAS Enterprise GRC 4.3: User Guide. Available at [http://support.sas.com/documentation/onlinedoc/securedoc/index\\_egrc.html](http://support.sas.com/documentation/onlinedoc/securedoc/index_egrc.html)
- SAS Enterprise GRC 4.3: Administrator's Guide. Available at [http://support.sas.com/documentation/onlinedoc/securedoc/index\\_egrc.html](http://support.sas.com/documentation/onlinedoc/securedoc/index_egrc.html)

# **ACKNOWLEDGMENTS**

We would like to thank Jungle Cheng, Carol Rigsbee, Susan Kahler, and Chloe Li for reviewing drafts of this paper and providing valuable suggestions, especially Chloe Li's great help.

# **CONTACT INFORMATION**

Your comments and questions are valued and encouraged. Contact the authors:

Guowei (Victor) Jiang, Software Engineer of Solution Testing Group Hao Qiu, Manager of Solution Testing Group SAS Institute Inc. 19/F North Wing, Central Office Tower, Junefield Plaza, No. 10 Xuanwumenwai Dajie Xuanwu District Beijing, China 100052 Work Phone: +86 10 8319-3814/3805 Fax: +86 10 6310-9130 E-mail: [guowei.jiang@sas.com;](mailto:guowei.jiang@sas.com) [hao.qiu@sas.com](mailto:hao.qiu@sas.com)

SAS and all other SAS Institute Inc. product or service names are registered trademarks or trademarks of SAS Institute Inc. in the USA and other countries. ® indicates USA registration.

Other brand and product names are trademarks of their respective companies.